# Webex 통화 사용자의 표준 시간대 변경

#### 목차

소개 사전 요구 사항 요구 사항 사용되는 구성 요소 구성

## 소개

이 문서에서는 제어 허브의 Webex 발신 사용자에 대한 표준 시간대를 변경하는 방법에 대한 자세 한 문제 해결 단계를 설명합니다.

## 사전 요구 사항

요구 사항

이러한 단계는 조직의 관리자가 수행할 수 있습니다.

#### 사용되는 구성 요소

이 문서의 정보는 특정 랩 환경의 디바이스를 토대로 작성되었습니다. 이 문서에 사용된 모든 디바 이스는 초기화된(기본) 컨피그레이션으로 시작되었습니다. 현재 네트워크가 작동 중인 경우 모든 명령의 잠재적인 영향을 미리 숙지하시기 바랍니다.

## 구성

이 방법을 사용하면 사용자가 settings.webex.com에서 변경할 수 있는 액세스 권한이 없는 경우 관 리자 레벨에서 사용자에 대한 표준 시간대를 변경할 수 있습니다.

1) admin.webex.com에 로그인하고 > Users(사용자) > Select the user(사용자 선택)를 클릭합니다.

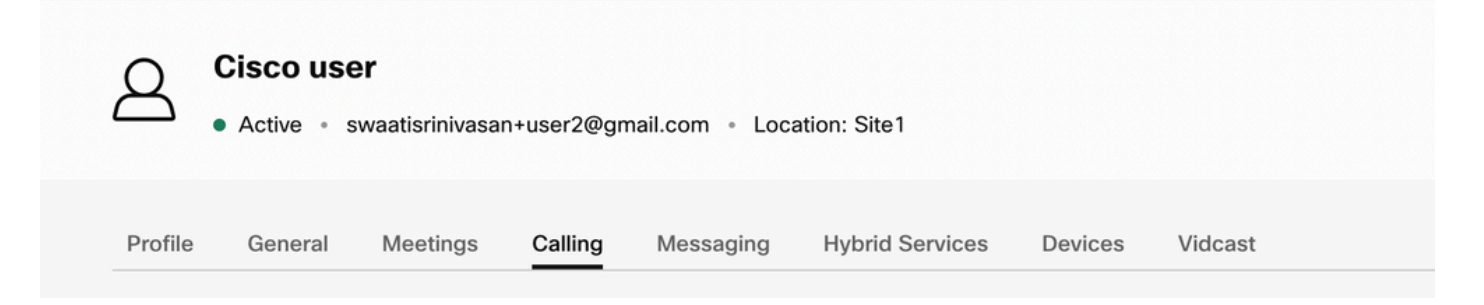

2) Calling(통화) ->(으)로 이동하여 맨 아래로 스크롤하여 Calling User Portal(통화 사용자 포털)을 찾아 시작합니다. 사용자 정보는 오른쪽 위에 있습니다. Account Settings(계정 설정)를 클릭합니다

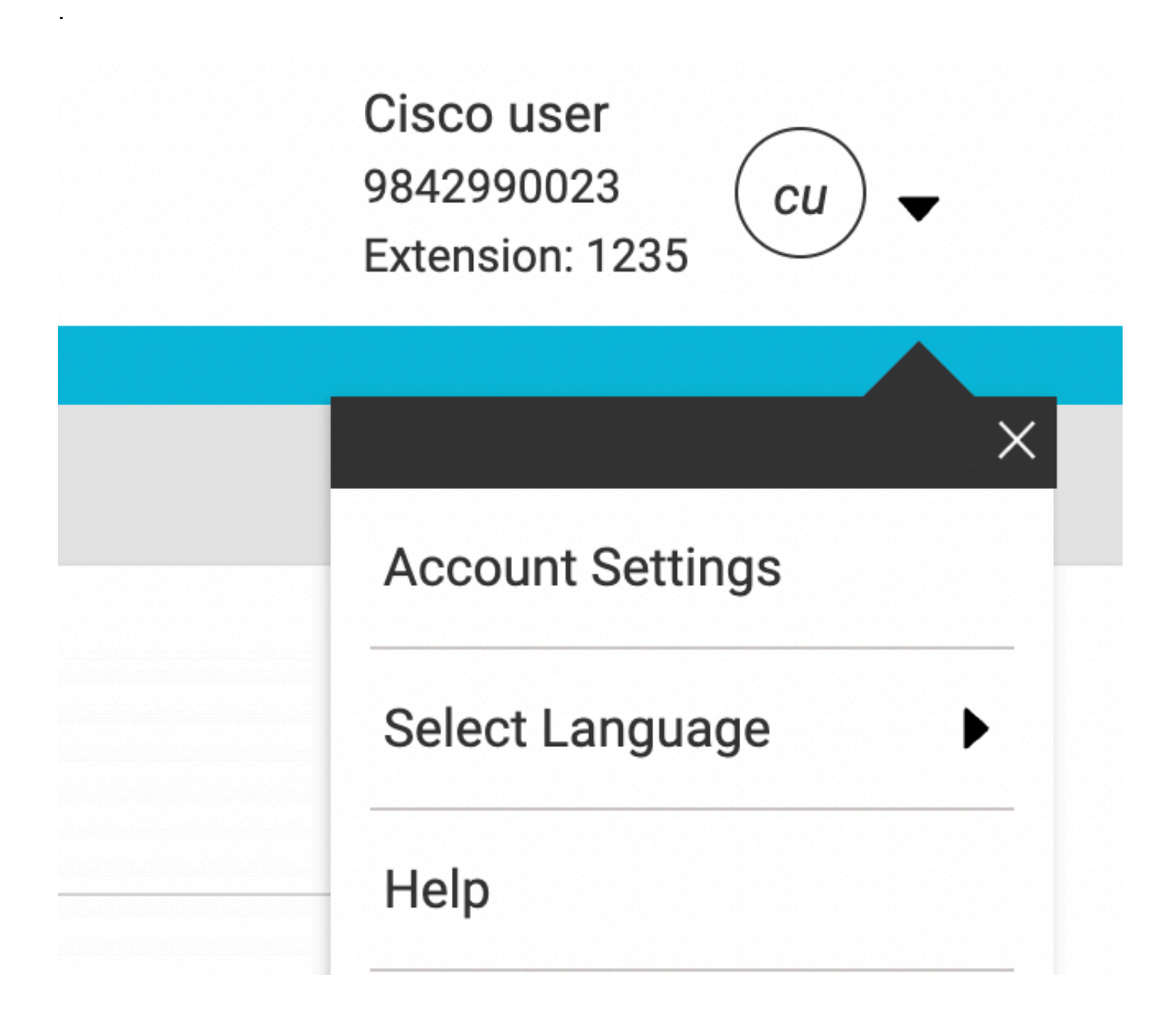

3) 계정 설정에서 사용자의 표준 시간대를 변경할 수 있습니다.

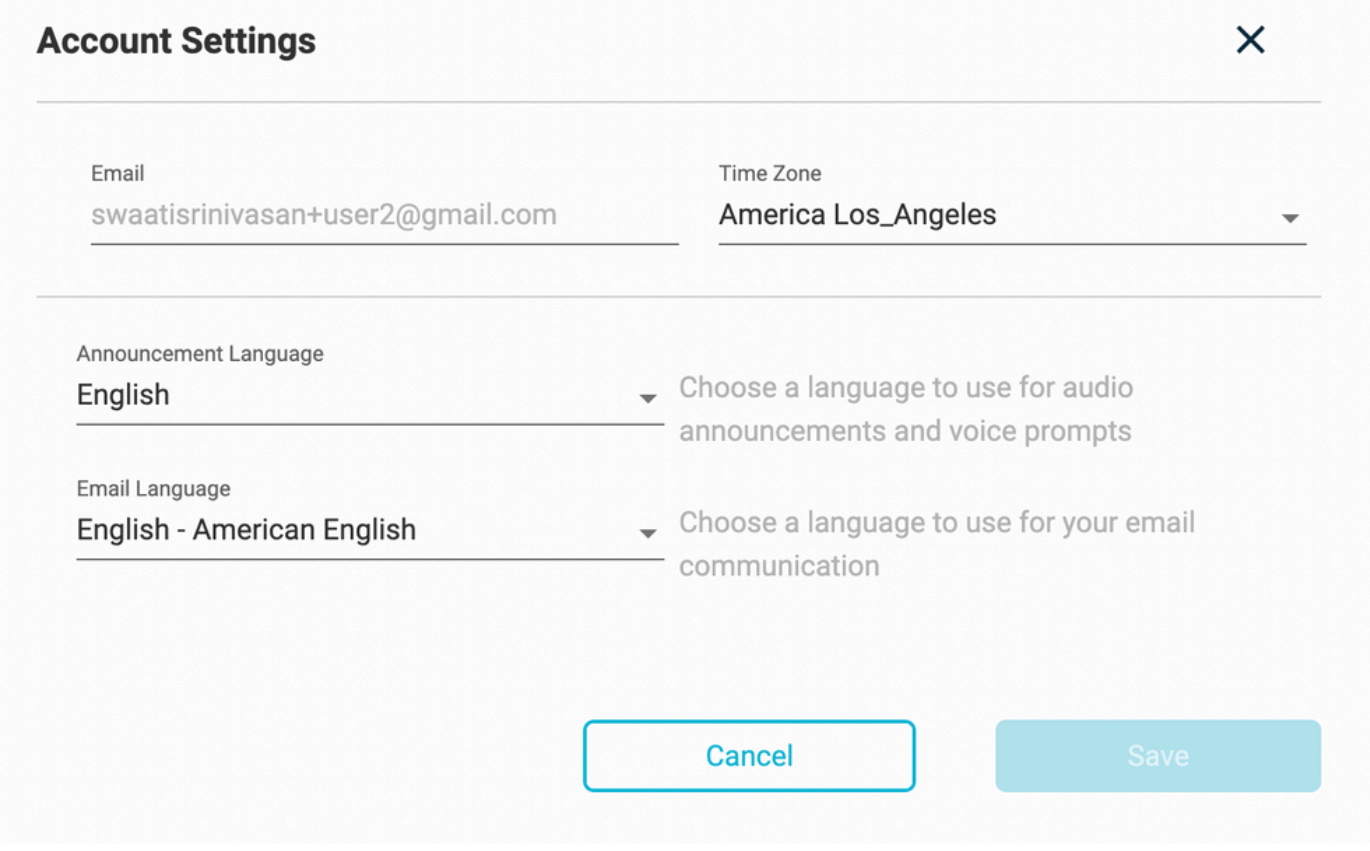

#### 참고:

특정 위치의 표준 시간대가 변경되면 해당 사이트의 모든 사용자에 대해 표준 시간대가 변경된다는 개선 요청이 제출되었습니다.

이 번역에 관하여

Cisco는 전 세계 사용자에게 다양한 언어로 지원 콘텐츠를 제공하기 위해 기계 번역 기술과 수작업 번역을 병행하여 이 문서를 번역했습니다. 아무리 품질이 높은 기계 번역이라도 전문 번역가의 번 역 결과물만큼 정확하지는 않습니다. Cisco Systems, Inc.는 이 같은 번역에 대해 어떠한 책임도 지지 않으며 항상 원본 영문 문서(링크 제공됨)를 참조할 것을 권장합니다.